# **IDENTIFICATION**

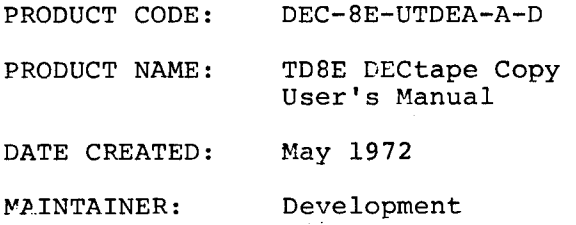

 $\label{eq:2.1} \mathcal{L}(\mathcal{L}^{\mathcal{L}}_{\mathcal{L}}(\mathcal{L}^{\mathcal{L}}_{\mathcal{L}}))\leq \mathcal{L}(\mathcal{L}^{\mathcal{L}}_{\mathcal{L}}(\mathcal{L}^{\mathcal{L}}_{\mathcal{L}}))$ 

 $\label{eq:2.1} \frac{1}{\sqrt{2}}\left(\frac{1}{\sqrt{2}}\right)^{2} \left(\frac{1}{\sqrt{2}}\right)^{2} \left(\frac{1}{\sqrt{2}}\right)^{2} \left(\frac{1}{\sqrt{2}}\right)^{2} \left(\frac{1}{\sqrt{2}}\right)^{2} \left(\frac{1}{\sqrt{2}}\right)^{2} \left(\frac{1}{\sqrt{2}}\right)^{2} \left(\frac{1}{\sqrt{2}}\right)^{2} \left(\frac{1}{\sqrt{2}}\right)^{2} \left(\frac{1}{\sqrt{2}}\right)^{2} \left(\frac{1}{\sqrt{2}}\right)^{2} \left(\$ 

DEC-8E-UTDEA-A-D

TD8E DECtape Copy User's Manual

#### SOFTWARE SUPPORT CATEGORY

The software described in this document is supported by Digital Equipment Corp-oration under Category I, as defined on [page iii](#page-4-0) of this document.

For additional copies, order No. **DEC-8E-UTDEA-A-D** from Software Distribution Center, Digital Equipment Corporation, Maynard, Massachusetts 01754

DEC-8E-UTDEA-A-D

 $\overline{\phantom{a}}$ 

∕

First Printing May, 1972

Copyright  $\overline{C}$  1972 by Digital Equipment Corporation

The material in this document is for information purposes and is subject to change without notice.

The following are trademarks of Digital Equipment Corporation, Maynard, Massachusetts:

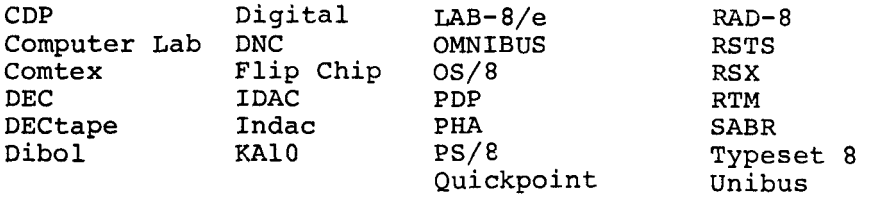

### SOFTWARE SUPPORT CATEGORIES

<span id="page-4-0"></span>Digital Equipment Corporation (DEC) makes available four categories of software. These categories reflect the types of support a customer may expect from DEC for a specified software product. DEC reserves the right to change the category of a software product at any time. The four categories are as follows:

### CATEGORY I Software Products Supported at no Charge

This classification includes current versions of monitors, programming languages, and support programs provided by DEC. DEC will provide installation (when applicable), advisory, and remedial support at no charge. These services are limited to original purchasers of DEC computer systems who have the requisite DEC equipment and software products.

At the option of DEC, a software product may be recategorized from Category I to Category II for a particular customer if the software product has been modified by the customer or a third party.

### CATEGORY II Software Products that Receive Support for a Fee

This category includes prior versions of Category I programs and all other programs available from DEC for which support is given. Programming assistance (additional support), as available, will be provided on these DEC programs and non-DEC programs when used in conjunction with these DEC programs and equipment supplied by DEC.

### CATEGORY Ill Pre-Release Software

DEC may elect to release certain software products to customers in order to facilitate final testing and/or customer familiarization. In this event, DEC will limit the use of such pre-release software to internal, non-competitive applications. Category III software is only supported by DEC where this support is consistent with evaluation of the software product. While DEC will be grateful for the reporting of any criticism and suggestions pertaining to a pre-release, there exists no commitment to respond to these reports.

### CATEGORY IV Non-Supported Software

This category includes all programs for which no support is given

 $\frac{1}{2}$ 

 $\rightarrow$ 

# **CONTENTS**

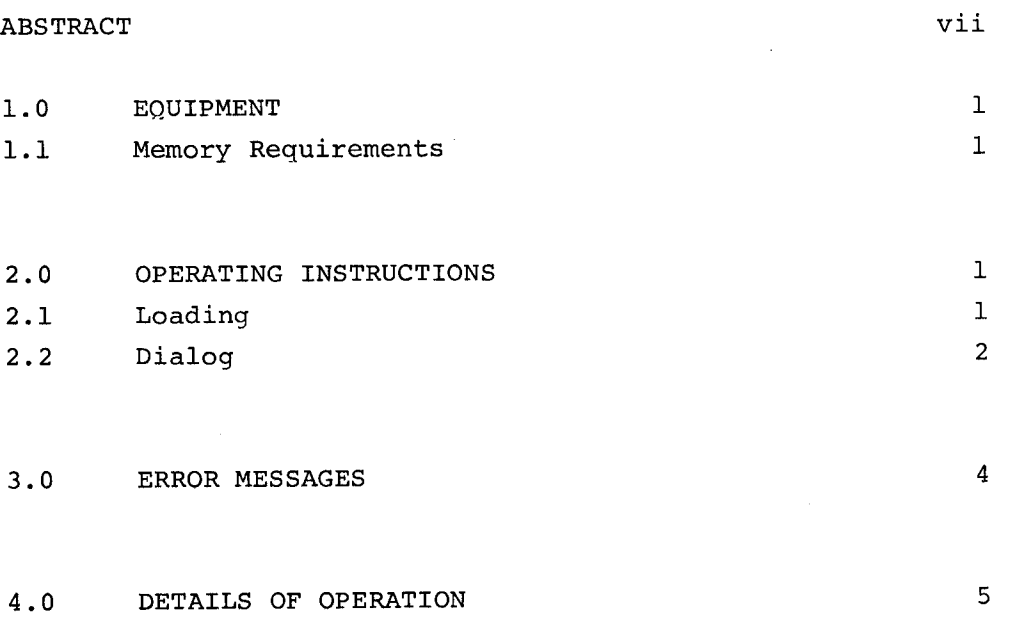

 $\mathcal{L}^{\text{max}}_{\text{max}}$  and  $\mathcal{L}^{\text{max}}_{\text{max}}$ 

### ABSTRACT

<span id="page-8-0"></span>The TD8E DECtape Copy program is used to copy any properly formatted DECtape, using a PDP-8/E or PDP-8/M with TD8E control and dual TU56 tape drives. An integral number of blocks may be copied from any position on the input tape to any position on the output tape, or the entire tape may be copied.

 $\label{eq:2.1} \frac{1}{\sqrt{2}}\int_{0}^{\infty}\frac{1}{\sqrt{2\pi}}\left(\frac{1}{\sqrt{2\pi}}\right)^{2\alpha} \frac{1}{\sqrt{2\pi}}\int_{0}^{\infty}\frac{1}{\sqrt{2\pi}}\left(\frac{1}{\sqrt{2\pi}}\right)^{\alpha} \frac{1}{\sqrt{2\pi}}\int_{0}^{\infty}\frac{1}{\sqrt{2\pi}}\frac{1}{\sqrt{2\pi}}\frac{1}{\sqrt{2\pi}}\frac{1}{\sqrt{2\pi}}\frac{1}{\sqrt{2\pi}}\frac{1}{\sqrt{2\pi}}\frac{1}{\sqrt{2\pi}}$ 

#### <span id="page-10-0"></span>1. 0 EQUIPMENT

TDbE Copy requires a FDP-8/E or PDP-8/M with **4K** of read/write memory, a terminal, a TD8E control, and at least one dual TU56 tape drive. The program will also support up to 32K of memory and up to **4** dual TU50 drives. The DECtapes to be used should have been formatted by any of Digital Equipment Corporation's standard DECtape formatters.

#### 1.1 Memory Requirements

TD8E: Copy occupies locations 0-2577 of field 0. The remainder of field 0 is used for buffer space. Additional fields may also be used for buffer space, increasing the speed at which a tape may be copied. Locations 7600-7777 of each field are reserved. The starting address is 00200.

#### 2.0 OPERATING INSTRUCTIONS

2.1 Loading

TD8E Copy may be loaded with the Binary Loader (DEC-08-LBAA) or with the Self-starting Binary Loader (DEC-8E-XBINA). The loading procedures for these loaders are in Introduction to Programming 1972, chapter 5. The binary tape is supplied with a starting address at the end, so that it will be started automatically if it is loaded with the Self-starting Binary Loader. The terminal control must be set to LINE before loading.

If the tape is loaded with the Binary Loader, it must be started with the programmer's console according to the following procedure:

- 1. Set the terminal control to LINE.
- 2. Set the switch register to 0200.
- **3.** Press EXTD ADDR LOAD and ADDR LOAD.
- 4. Press CLEAR and then CONT.

<span id="page-11-0"></span>The following procedure will load and save TD8E Copy using OS/8. The procedure assumes that the TD8E Copy binary is on paper tape and will be saved on the system device.

.R ABSLDR<br>\*PTR:St

 $(S$  means ALTMODE) (type any character to continue transfer)

*f* 

.SAVE SYS TDCOPY  $\beta - 2577$ ;  $\beta\beta\gamma\beta\beta = 3\beta\beta\gamma$ 

The program may then be called and used with:

.R TDCOPY

#### 2.2 Dialog

TD8E Copy is controlled through a dialog on the terminal. The responses to the questions are in the form of octal numbers followed by a carriage return. Where more than one answer is required to a question, the answers are separated by semicolons. Alphabetic or other illegal characters will cause an error message to be generated and the question to be repeated. If too many digits are typed for the response expected, only the last ones typed will be used. If the response was to be either 0 or 1 (YES or NO), a non-zero final digit will be assumed to be 1.

Before answering the dialog's questions, the user must ensure that all the DECtapes involved are mounted on their respective drives. All the drives must be set to REMOTE. The input drive may be set to WRITE LOCK or WRITE ENABLE; all output drives must be set to WRITE ENABLE. No two drives may have the same unit number.

When the routine is first loaded and started, the dialog begins:

TD8E COPY HIGHEST FIELD AVAILABLE:

The user responds with the number of the highest field he wishes used for buffer space. This response may allow data to be preserved in any higher field or may make full use of the memorv available. This question is asked only once, immediately after the program has been loaded. To change the response, the program must be reloaded. If 4K

of memory is to be used, the response is 0; if 8K, the response is 1, and so forth.

For each set of copies, the dialog is as follows (the user's response is underlined; (CR) means carriage return) :

#### Dialog

Comments

TD8E COPY FROM UNIT: $\emptyset$  (CR) TO UNITS : 1; **2** ; **3;** 4; 5; *6* ; *<sup>7</sup>*(CR) FIRST INPUT BLOCK: 100 (CR) FIRST OUTPUT BLOCK: **2aa** (CR) User may specify one unit number. User may specify up to 7 unit numbers, separated by semicolons. User may supply any legal DECtape block number. User may supply any legal DECtape block number. NUMBER OF BLOCKS TO COPY:5g (CR) User may supply appropriate number of blocks. VERIFY OUTPUT (YES=1,  $NO=Ø$ ): 1 (CR)

**p29l** 12-BIT WORDS PER BLOCK Determined by program from tape on input unit.

The block length of all the specified tapes is checked. If any are found to be different from the input tape, the ILLEGAL FORMAT UNIT n error message is generated.

When all specified copies have been finished, the tapes are rewound and the dialog continues :

DONE REPEAT (YES=l,NO-g) :

If there are more tapes to be copied with the same set of specifications, they should be placed on the drives before typing 1 to repeat the previous operation. If a different set of specifications is desired,  $\emptyset$  should be typed to restart the dialog.

Occasionally a TD8E drive will not stop fast enough after the tapes have been rewound and the end of the tape will spin off the reel. If this should happen, the drive may be stopped manually by setting it to OFF and stopping the reel by hand. This will not affect the validity

**of** the copy. If the dialog does not continue properly after one or more tapes have spun off, the program may be restarted as if it had been loaded with the Binary Loader (see Loading, 'Section 2.1).

In response to any question in the dialog, the user may type either CTRL/S to restart the dialog at REPEAT (YES=1, NO= $\emptyset$ ) or CTRL/C to exit to **76pg** of field **a.** Either CTRL/S or CTRL/C may also be typed during DECtape motion; it will be acknowledged when possible, usually after a small amount of further motion. If CTRL/S is typed during the dialog the response to the REPEAT question should be NO; this option is mainly for cases where a complete set of specifications is already available.

(CTRL/ characters are typed by holding the CONTROL key down while typing the character. The procedure is similar to that used with the SHIFT key on a typewriter. CTRL/ characters are not echoed  $(printed)$ .)

A special case of the dialog allows the entire input tape to be copied onto the output tape with a minimum of effort. This case eliminates the need to specify the starting block numbers and number of blocks to copy. In this case, the answer to FIRST INPUT BLOCK: is only a carriage return. The shortened dialog will be as follows:

TD8E COPY FROM UNIT:  $\emptyset$  (CR) TO UNITS:  $1;2;3;4;5;6;7$  (CR) FIRST INPUT BLOCK: (CR) VERIFY OUTPUT (YES=l,NO=g) ned dialog will<br>
6:7 (CR)<br>
(CR)<br>
1,NO=Ø): 1 (CR)<br>ER BLOCK 8281 12-BIT WORDS PER BLOCK

The preceding sample dialog will cause the entire tape on unit  $\emptyset$  to be copied onto the other 7 tapes and verified.

3.0 ERROR MESSAGES

- ILLEGAL RESPONSE The user's response to the dialog was not correct; for example, an alphabetic character was typed or carriage return was typed before an octal number was given where one was required. The question will be restated and any previous answer ignored. Nothing should be typed until the terminal has stopped printing.
- SELECT ERROR UNIT n During attempted data transfer, unit n was not found. The program waits for the user to correct the cause of the error. The user should check to see that:

∕

- 1. if unit n is an output drive, it
- is set to WRITE ENABLE.
- 2. unit n is set to REMOTE.
- **3.** there is only one unit n. **4.** all units are set to numbers appropriate to their TD8E

internal wiring. When the cause of the error has been corrected, the user may type CTRL/R to resume transfer or he may type CTRL/S to restart the dialog.

TAPE ERROR BLOCK x UNIT n

During attempted transfer, a parity error or timing error was detected, or too great a block number was requested near block **x** on the tape on unit n. The tapes are rewound and the dialog is automatically restarted at DONE, REPEAT  $(YES=1, NO=0)$ .

VERIFY ERROR BLOCK **x** UNIT n

The data on the input tape does not match the data which was written on block x **of** the output tape on unit n. The user may type CTRL/R to ignore the error and continue with the transfer, CTRL/T to try the last transfer again and continue if the error does not recur, or CTRL/S to restart the dialog.

ILLEGAL FORMAT UNIT n Either the number of words per block on unit n does not agree with the number of words per block on the input unit or, when the number of blocks on the tape was calculated from the block length of the input tape, the lenath was found to be illegal. The number of blocks is only calculated if the whole tape copy option is requested. In either case, when the error has been corrected, the user may type CTRL/R to check the formats of all tapes again and continue, or CTRL/S to restart the dialog.

#### 4.0 DETAILS OF OPERATION

After the answers to the dialog have been stored, the following procedure is used:

1. The number of words per block is determined from the input tape. All output tapes are checked to see if they have the same format as the input tape. If the shortened dialog option was used, the number of blocks on the tape is determined using the formula:

# of blocks = (636,16O/(words per block + **17))** + 2 (octal) or  $#$  of blocks =  $(212,080/$  (words per block + 15)) + 2 (decimal)

2. The response to the VERIFY question is checked. The copying loop **is** set up to **verify** or not, as was requested.

- 3. The loop is entered which copies the input tape, using the same set of specifications for each output tape.
	- a. The buffers are filled from the input tape.
	- b. All output tapes are written with the contents of the buffers .
	- c. If verification was requested, a separate set of buffers is filled from the output tape and the two sets of buffers are compared. If there are **any** discrepancies a VERIFY ERROR has occurred.
	- again. **d.** If more **blocks** remain to be copied, the loop is entered
- **4.** When all the specified blocks have been copied onto the output tapes, all the tapes are rewound.
- 5. The REPEAT option is offered.

The number of fields to be used for buffer space is determined immediately after loading. As soon as the question has been answered, it is removed from the program.

If the output tape is to be verified, each available field, including that part of field 0 not occupied by the program, is divided in half. The lower half is used as the input and output buffer; the upper half is used for verification. The output tape is read back into the upper half and the two halves are compared. If they are not identical, a VERIFY ERROR has occurred.

*f* 

# HOW TO OBTAIN SOFTWARE INFORMATION

Announcements for new and revised software, **as** well **as** programming notes, software problems, and documentation corrections are published by Software Information Service in the following newsletters.

> Digital Software News for the PDP-8 & PDP-12 Digital Software News for the PDP-II Digital Software News for the PDP-9/15 Family

These newsletters contain information applicable to software available from Digital's Program Library, Articles in Digital Software News update the cumulative Software Performance Summary which is contained in each basic kit of system software for new computers. To assure that the monthly Digital Software News is sent to the appropriate software contact at your installation, please check with the Software Specialist or Sales Engineer at your nearest Digital office.

Questions or problems concerning Digital's Software should be reported to the Software Specialist. In cases where no Software Specialist is available, please send **a** Software Performance Report form with details of the problem to:

> Software Information Service Digital Equipment Corporation **146** Main Street, Bldg. 3-5 Maynard, Massachusetts 01754

These forms which are provided in the software kit should be fully filled out and accompanied by teletype output **as** well **as** listings or tapes of the user program to facilitate **a** complete investigation. An answer will be sent to the individual and appropriate topics of general interest will be printed in the newsletter.

Orders for new and revised software and manuals, additional Software Performance Report forms, and software price lists should be directed to the nearest Digital Field office or representative. U.S.A. customers may order directly from the Program Library in Maynard. When ordering, include the code number and **a** brief description of the software requested.

Digital Equipment Computer Users Society (DECUS) maintains **a** user I ibrary and publishes **a** catalog of programs **as** well **as** the DECUSCOPE magazine for its members and non-members who request it. For further information please write to:

> **DECUS** Digital Equipment Corporation **146** Main Street, Bldg. 3-5 Maynard, Massachusetts 01754

 $\label{eq:2.1} \mathcal{L}(\mathcal{L}^{\mathcal{L}}_{\mathcal{L}}(\mathcal{L}^{\mathcal{L}}_{\mathcal{L}})) = \mathcal{L}(\mathcal{L}^{\mathcal{L}}_{\mathcal{L}}(\mathcal{L}^{\mathcal{L}}_{\mathcal{L}})) = \mathcal{L}(\mathcal{L}^{\mathcal{L}}_{\mathcal{L}}(\mathcal{L}^{\mathcal{L}}_{\mathcal{L}}))$ 

 $\label{eq:2.1} \frac{1}{\sqrt{2}}\int_{\mathbb{R}^3}\frac{1}{\sqrt{2}}\left(\frac{1}{\sqrt{2}}\right)^2\frac{1}{\sqrt{2}}\left(\frac{1}{\sqrt{2}}\right)^2\frac{1}{\sqrt{2}}\left(\frac{1}{\sqrt{2}}\right)^2\frac{1}{\sqrt{2}}\left(\frac{1}{\sqrt{2}}\right)^2\frac{1}{\sqrt{2}}\left(\frac{1}{\sqrt{2}}\right)^2\frac{1}{\sqrt{2}}\frac{1}{\sqrt{2}}\frac{1}{\sqrt{2}}\frac{1}{\sqrt{2}}\frac{1}{\sqrt{2}}\frac{1}{\sqrt{2}}$ 

### READER'S COMMENTS

Digital Equipment Corporation maintains a continuous effort to improve the quality and usefulness of its publications. To do this effectively we need user feedback -- your critical evaluation of this manual.

<u> 1980 - Jan Samuel Barbara, margaret eta idazlea (h. 1980).</u>

<u> 1980 - Jan Barnett, margaret eta idazlea (h. 1980).</u>

Please comment on this manual's completeness, accuracy, organization, usability, and readability .

Did you find errors in this manual? If **so,** specify by page.

How can this manual be improved?

Other comments?

*r?* 

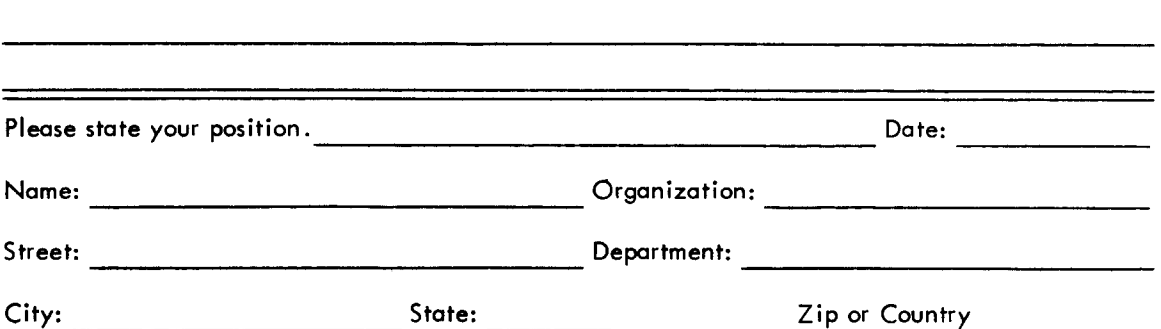

- - - - Fold Here -------------------

 $\mathcal{A}$ 

- ----------- **Do Not Tear** - **Fold Here and Staple** - - - - - - - - - - - -

**BUSINESS REPLY MAIL**  NO POSTAGE STAMP NECESSARY IF MAILED IN THE UNITED STATES

**Postage will be paid by:** 

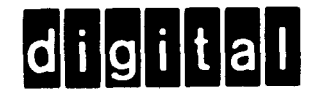

**Digital Equipment Corporation Software Information Services 146 Main Street. Bldg. 3-5 Maynard, Massachusetts 01 754** 

**FIRST CLASS PERMIT NO. 33 MAYNARD, MASS PERMIT NO. 33**<br> **MAYNARD, MASS** 

*f* 

◢